# **Neoptix** T/Guard-405 – Quick Start Guide

This short form guide deals with the basic operation of your new T/Guard-405 (405) instrument. Here, you will find information about preparing the unit and doing initial measurements. The detailed reference instructions are given in the T/Guard User Guide, document # G1035Rxx (contact Neoptix for a copy).

To initially connect to your new 405, you will need the following items:

- A 24VDC power supply (available as an option from Neoptix)
- An adapter to connect the serial RS-485 port to a PC. The best option is to use a USB to RS-485 converter such as the NXP-341 which is available from Neoptix.<sup>1</sup>
- A PC computer (Windows-Vista, -7, -8 or -10) with:
  - Software, either:
    - OptiLink-II
    - ModScan, or equivalent (for Modbus testing)<sup>2</sup>
    - Optional: HyperTerminal (or Tera Term).

Your new T/Guard comes calibrated and ready to use. Connect it to a suitable DC supply (21-48VDC). Although the unit does not have a power switch, it should come on after about 2 seconds. You can confirm that the unit is properly powered on by confirming that the display is on. By default, the communication protocol is Neoptix-ASCII mode (default mode). The setup should look like this:

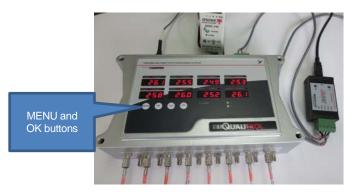

To connect to HyperTerminal or OptiLink-II, you will need to make sure that your 405 is in Neoptix-ASCII mode; at power on, you must see "nEo" on the 2<sup>nd</sup> line of the display for a few seconds. If you see "Modb", then you are in Modbus mode. The ASCII mode is required to configure the unit, such as setting the Modbus node address (default is "1"). If you need to switch mode, you will need to press the "MENU" key 7 times, until you see PrHI on the display; press "OK"; using the arrow keys, select nEoP and press "OK" to confirm. Now we can use either HyperTerminal or OptiLink-II. OptiLink-II is described on this page, and HyperTerminal is on the next page.

<sup>1</sup> Pin out information of 5-pin terminal block connector (Phoenix part number 1777316), on the 405 unit:

| Ş | Ser | ial Port |          |
|---|-----|----------|----------|
|   |     | RS485 2W | RS485 4W |
|   | 1   | GND      | GND      |
|   | 2   | TX/RX a  | TX+      |
|   | 3   | TX/RX b  | TX-      |
|   | 4   | TX/RX a  | RX+      |
|   | 5   | TX/RX b  | RX-      |
|   |     |          |          |

<sup>2</sup> Neoptix has experience with ModScan. If you want to use a different Modbus master program, of course you are free to use it!

### Configuration with OptiLink-II

Click on "Connect" to start OptiLink-II. You should get this window. If you cannot connect, check your wiring, your USB driver, etc.

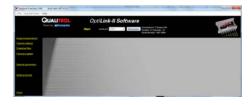

Click on "Acquire temperatures", and the following window pane will appear (16-channel model shown, but only 8 probes connected):

| Continue 2 version 2 v                                                         | ALL DUTIENTIAL AUDI                                                                                                    | in temperatures |                                     |                                                               |  |
|--------------------------------------------------------------------------------|----------------------------------------------------------------------------------------------------|-----------------|-------------------------------------|---------------------------------------------------------------|--|
|                                                                                |                                                                                                    |                 | -II Software                        | caul to Trijaand AllS<br>and Channells 18<br>Ander 2015 (1984 |  |
| Argun tergengun<br>Chenitartina<br>Constatilies<br>Crossinaries<br>Secritaries | Gene Genete     part CONT     part CONT     Control of the Control of the     Ander of Character of the     Ander of Character of the     control on the     control on the     contre     control on the     control on | × 26.1 × 26.3   | * 213 * 213<br>* 213 * 213<br>* 213 |                                                               |  |
| Sens Johnson                                                                   | alah a Gamat<br>Ari ana ani                                                                                                    |                 |                                     |                                                               |  |

To configure the Modbus parameters, click on "Serial protocols". The following window appears:

|                                                                                                    | QUALITROL          | OptiLink-II S  |                                                                                                    | a run an |
|----------------------------------------------------------------------------------------------------|--------------------|----------------|----------------------------------------------------------------------------------------------------|----------|
|                                                                                                    | and to present the | Start mid per  | <ul> <li>Desired &amp; Tripert UII</li> <li>Raine primarili II</li> <li>Searcharter UII (94)</li> </ul> | SAMP.    |
| and address<br>and address<br>and address<br>and address<br>and address<br>address<br>ad |                    | WORK and allog | area a a a a a a a a a a a a a a a a a a                                                                | Atua     |
|                                                                                                    |                    |                |                                                                                                    |          |
|                                                                                                    | -                  |                |                                                                                                    |          |

Here you can set up your Modbus parameters. Default baud rate should be 9600 and parity even. Click Refresh to confirm your selection. Now, it might be a good idea to confirm the setting of the analog outputs; to do this, click on "Channel settings", to display this window. Make the necessary changes, and click "Apply Changes". Make sure "wtune" is selected as well.

| QUALITROL                 | Opti                                 | Link-II S       | Softwa                                | re                                                 |                                                           | 00                                                                                                    |
|---------------------------|--------------------------------------|-----------------|---------------------------------------|----------------------------------------------------|-----------------------------------------------------------|----------------------------------------------------------------------------------------------------|
|                           | Start -                              |                 | · · Jan                               |                                                    | Init is 175-and 425<br>of Oracratis 16<br>anther 405-3064 | 2                                                                                                    |
|                           |                                      |                 |                                       |                                                    |                                                           |                                                                                                    |
|                           |                                      | The second      |                                       |                                                    |                                                           |                                                                                                    |
| Patent Carlie             | [1994/00                             |                 |                                       |                                                    |                                                           |                                                                                                    |
| Contaction in Titleson of | Series B.                            | Birms Cit       | 100                                   |                                                    | to the logs on a                                          | Auto Decare                                                                                                    |
|                           | Series B.                            | · negotiati     | and a second                          | Analog                                             | Internet in the                                           | and the second second s |
| Contaction in Titleson of | Stargerston and                      | B Competition ( | in the                                | Analog<br>Span<br>(40) (*)                         | Temperature for<br>State                                  |                                                                                                    |
|                           | Stargerston and                      | Caller College  | t fine                                | Analog<br>Dyan<br>Alti P<br>Alti P                 | Temperature for<br>State                                  |                                                                                                    |
|                           | Stargerston and                      |                 | I Inna                                | Analog<br>Dyan<br>40 +<br>40 +                     | Temperature for<br>State                                  |                                                                                                    |
|                           | Stargerston (d. 19<br>Targerston out |                 | i lange                               | Analog<br>Span<br>400 *<br>400 *<br>400 *          | Temperature for<br>State                                  |                                                                                                    |
|                           | Stargerston (d. 19<br>Targerston out |                 | I INTERN                              | Analog<br>Span<br>400 F<br>400 F<br>400 F<br>400 F |                                                           |                                                                                                    |
|                           | Stargerston (d. 19<br>Targerston out |                 | I I I I I I I I I I I I I I I I I I I | Analog<br>Span<br>400 *<br>400 *<br>400 *          |                                                           |                                                                                                    |

You are now ready to use the system, using the Modbus parameters you just set. Press the "MENU" key 7 times, until you see PrH: on the display; press "OK"; using the arrow keys, select and press "OK" to confirm. You are now in Modbus mode.

You can now test your Modbus connection using ModScan if you so desire; see next page.

### Configuration with HyperTerminal

HyperTerminal is a standard Windows program (XP and previous versions<sup>3</sup>) that can be easily used to exercise your 405 thermometer. To use HyperTerminal you first set its properties as follows:

- 1- In the "Connection Description" window, enter a name that suits you, such as "Neoptix-TGL". Click OK.
- 2- In the next window, "Connect To", select COM1 (or another COM port, if you are planning to use another port than COM1) in the box called "Connect using". Click OK.
- 3- Then the COM1 Properties window will come up. As indicated above and as shown in the figure at right, set the port parameters to 9600 Baud, 1 Stop-Bit and No-Parity; Flow control must be set to None. Click OK.

| onnect To                                                 | COMI Properties   | -B               |
|-----------------------------------------------------------|-------------------|------------------|
| Neoptix-TGL                                               | Port Settings     |                  |
| Enter details for the phone number that you want to dial: | Bits per second   |                  |
| Site details for the phone number that you want to dial.  | Data bits: [3     |                  |
| Country/region: Canada (1)                                |                   |                  |
| rea code: 418                                             | Betty: None       | -                |
|                                                           | glop bits: 1      | •                |
| hone number:                                              | Bow control: None | -                |
| Connect using: COM3                                       | Des counts, house | -                |
|                                                           |                   | Bestore Defaults |
| OK Cancel                                                 |                   |                  |
|                                                           | OK C              | ancel Acoly      |

4- You are ready to go. Type "mb:? Q " to invoke help and test your setup. The following help menu should come up (typed characters are not echoed to you):

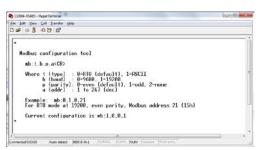

Issue a new "mb:" command with the parameters that complies with your configuration.

You are now ready to use the system, using the Modbus parameters you just set. Press the "MENU" key 7 times, until you see PrH2 on the display; press "OK"; using the arrow keys, select and press "OK" to confirm. You are now in Modbus mode.

#### Modbus register description

The following table gives the registers for the 8 temperatures (8 channels). Refer to the full T/Guard user guide (document G1035Rxx) for a complete list of registers. Document G1030Rxx also includes information about Modbus registers. These can be downloaded from the Neoptix website or you can ask a copy to Neoptix. These registers are 16-bit read only holding registers, function 0x03.

| Address<br>(ModScan) | Register<br>(hex) | Name         | Value                                                   |
|----------------------|-------------------|--------------|---------------------------------------------------------|
| 30001                | 0x00              | Channel 1    | Signed 16 bit integer (temperature 1 * 10) <sup>4</sup> |
| 30002                | 0x01              | Channel 2    | Signed 16 bit integer (temperature 2 * 10)              |
| 30003                | 0x02              | Channel 3    | Signed 16 bit integer (temperature 3 * 10)              |
| 30004                | 0x03              | Channel 4    | Signed 16 bit integer (temperature 4 * 10)              |
| 30005                | 0x04              | Channel 5    | Signed 16 bit integer (temperature 5 * 10)              |
| 30006                | 0x05              | Channel 6    | Signed 16 bit integer (temperature 6 * 10)              |
| 30007                | 0x06              | Channel 7    | Signed 16 bit integer (temperature 7 * 10)              |
| 30008                | 0x07              | Channel 8    | Signed 16 bit integer (temperature 8 * 10)              |
| 30017                | 0x10              | Internal tem | Signed 16 bit integer (T inside TGL * 10)               |

## Using ModScan

ModScan<sup>5</sup> is a good and simple program that you can used to exercise Modbus links. Furthermore, it can also be used to perform some simple data logging.

Start ModScan; click Connection, make sure you have the correct COM port number, baud rate, parity, stop bits, and then OK:

| Plant House And Park State - 1975-1975 - 1975 - 197 |                        |
|----------------------------------------------------------------------------------------------------|------------------------|
| Read Plate RED  Westlan 2009 Kons since P Westlan 2009 Kons since P Westlan 2009 Kons since DTR Control DTR Control DTR Contro |                        |
| Party         IVEN         I         PRTS Control         Database           Stop Bix         1         I         PRTS Control         Events PRTS         Press PRTS         Press PRTS         <                                                                                                    | k chersche<br>Necechei |

Click OK. Enter Device Id = 1, Address = 0001, and select 04: Input Register mode. You following window should now be refreshed every second:

|                                                 | intection Setur                                  | 2 142                        | Hunder | Deb                                                 |                                           |                                          |                             |          |            |            |  |
|-------------------------------------------------|--------------------------------------------------|------------------------------|--------|-----------------------------------------------------|-------------------------------------------|------------------------------------------|-----------------------------|----------|------------|------------|--|
| Address: 0001 Device Id: 1<br>MODBUS Point Type |                                                  |                              |        |                                                     |                                           |                                          | of Polls: 689<br>ve Respons |          |            |            |  |
| Length:                                         | 16                                               | 04: IN                       | PUT RE | GISTER                                              | 2                                         | •                                        | Re                          | set Ctrs |            |            |  |
| 10002: c 2<br>10003: c 2                        | 61) 31005<br>51) 31006<br>48) 31007<br>49) 31007 | 253)<br>258)<br>252)<br>259) | 10010: | (-1995)<br>(-1995)<br>(-1995)<br>(-1995)<br>(-3996) | 30813<br>30814<br>30815<br>30815<br>30816 | (-9936)<br>(-9936)<br>(-9936)<br>(-9936) |                             |          |            |            |  |
| e III                                           |                                                  |                              |        |                                                     |                                           |                                          |                             |          |            |            |  |
| AodScan64 -                                     | (COMM7)                                          |                              |        |                                                     |                                           |                                          |                             |          | Polls: 689 | Resps: 689 |  |

This terminates this short form guide; enjoy your new T/Guard-405!

Printed in Canada.

Neoptix Canada LP / Qualitrol Company 1415, rue Frank-Carrel, Suite 220 Québec City QC G1N 4N7 Canada Tel: +1-418-687-2500 support@neoptix.com

<sup>&</sup>lt;sup>3</sup> Vista, Win-7, Win-8 and Win-10 users: HyperTerminal is not part of these operating systems. However, an equivalent program (HTPE) can be downloaded (not free) at the following website: <u>http://www.hilgraeve.com/htpe/download.html</u>. Tera Term is also an interesting option (free); see <u>http://en.sourceforge.jp/projects/ttssh2/downloads/56100/teraterm-</u> <u>4.74.zip/</u>.

 $<sup>^4</sup>$  Real temperatures can be calculated by dividing the integer numbers by 10. If probe has no signal, the value of -9996 is returned (or -999.6°); if a channel is disabled, the value of -9995 is returned (or -999.5°).

<sup>&</sup>lt;sup>5</sup> More information on ModScan can be found at <u>http://www.win-</u>tech.com/html/modscan32.htm.